**fuxNoten**® Oberschule Kötitz

*Registrierung war erfolgreich, aber trotzdem gibt es Probleme beim Anmelden.* 

*Überprüfen Sie bitte folgende Fehlerquellen:* 

1. mögliche Fehlerquelle: falsche Web- Seite

Die Seite lautet: https://100167.fuxnoten.com/webinfo

2. mögliche Fehlerquelle: falsches Passwort

 Öffnen Sie den Zugang des Elternportals und klicken auf "**Passwort vergessen"** Willkommen im FuxNoten-Elternportal

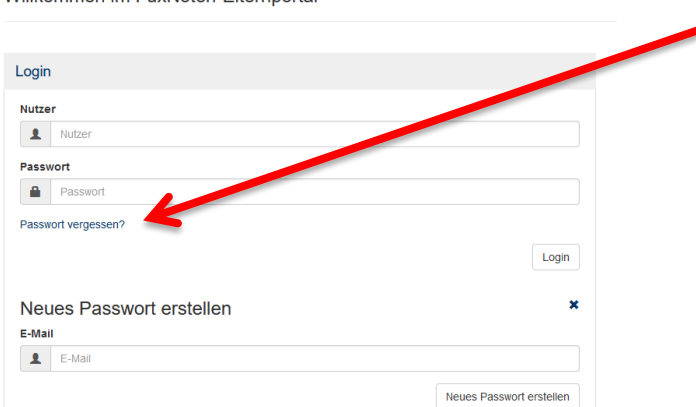

 Geben Sie die zur Registrierung genutzte **Email** ein und klicken auf **"Neues Passwort erstellen"**

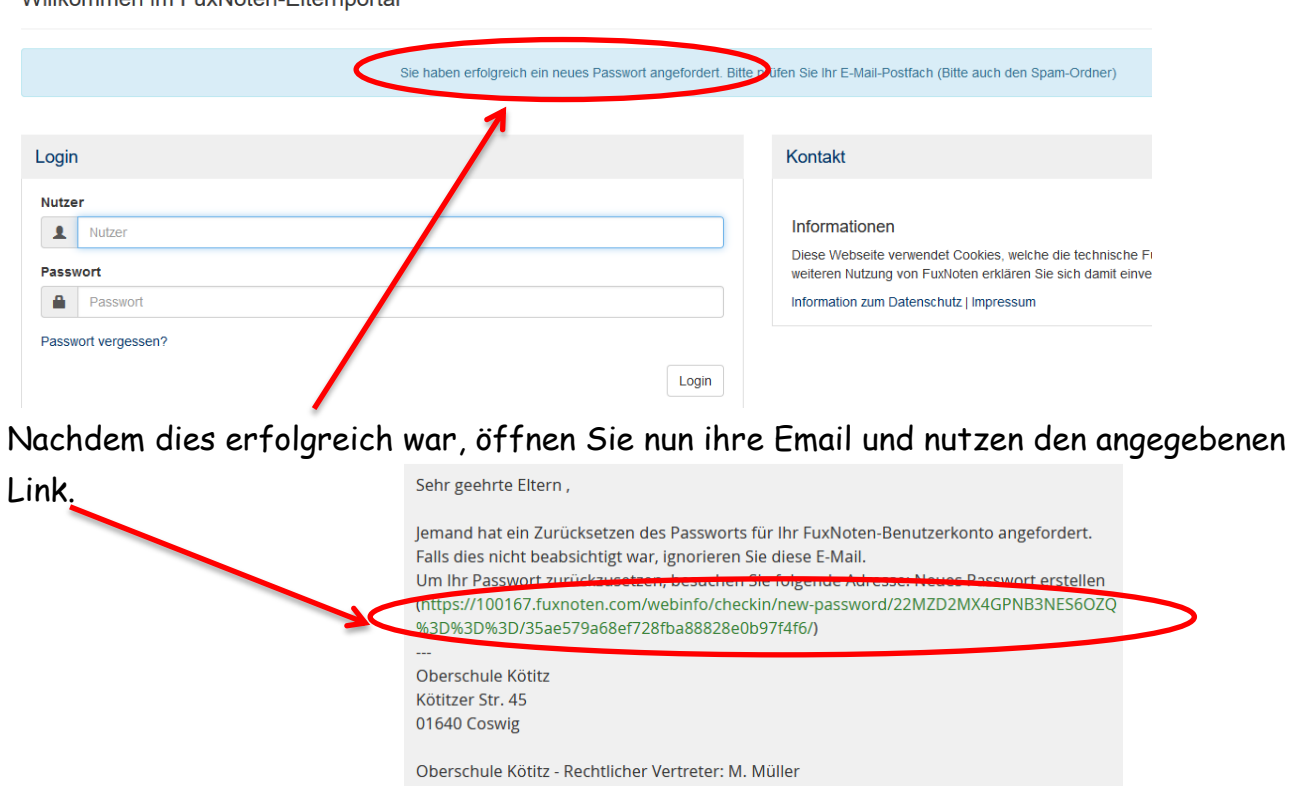

Willkommen im FuxNoten-Elternportal

Es öffnet sich folgende Seite. Geben Sie nun ein neues/geändertes Passwort ein und klicken auf **"Absenden"**.

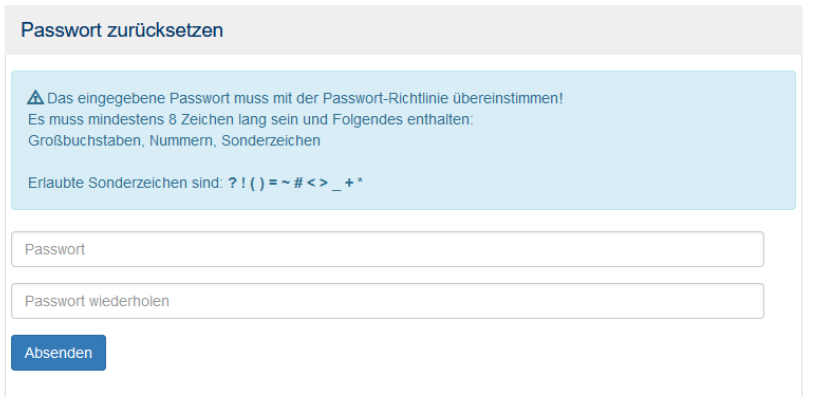

## Willkommen im FuxNoten-Elternportal

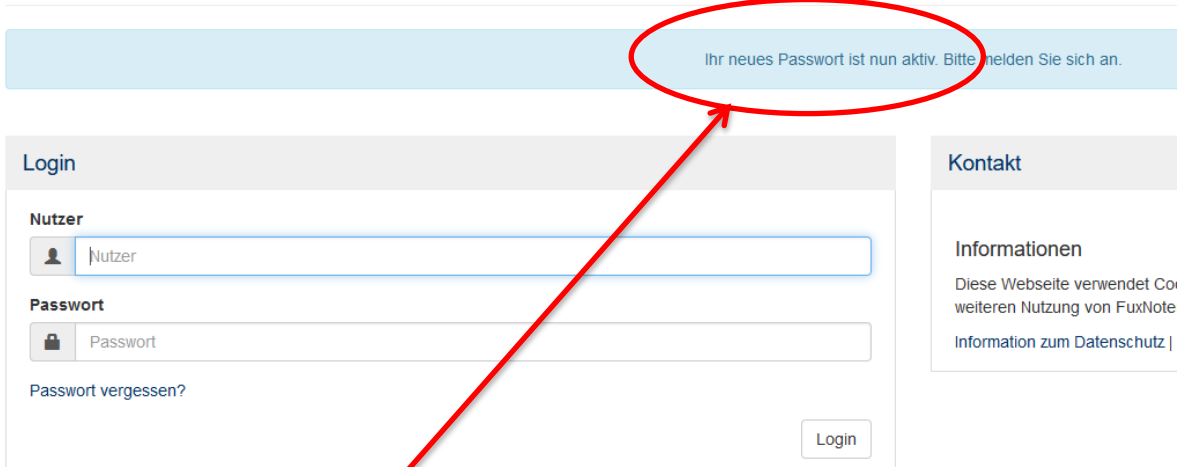

Nachdem Ihr Passwort aktiv ist, können Sie sich mit dem **bereits gewähltem Anmeldenamen** (Nutzer) und dem **neuen Passwort** anmelden.

Sollten sich die Probleme dadurch nicht beheben lassen, muss der Zugang komplett zurückgesetzt werden und eine erneute Registrierung mit neuen Zugangsdaten erfolgen.